## **C. Local Resources to Access Antenna Locations**

 $\bullet$ 

 $\bullet$ 

 $\bullet$  of  $\bullet$  of  $\bullet$ 

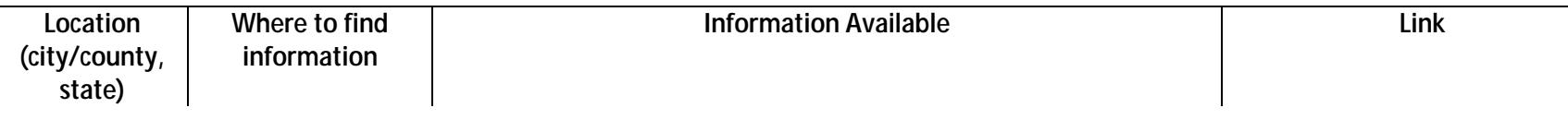

• On the main page, under "Building"  $\mathbf \Phi$ 

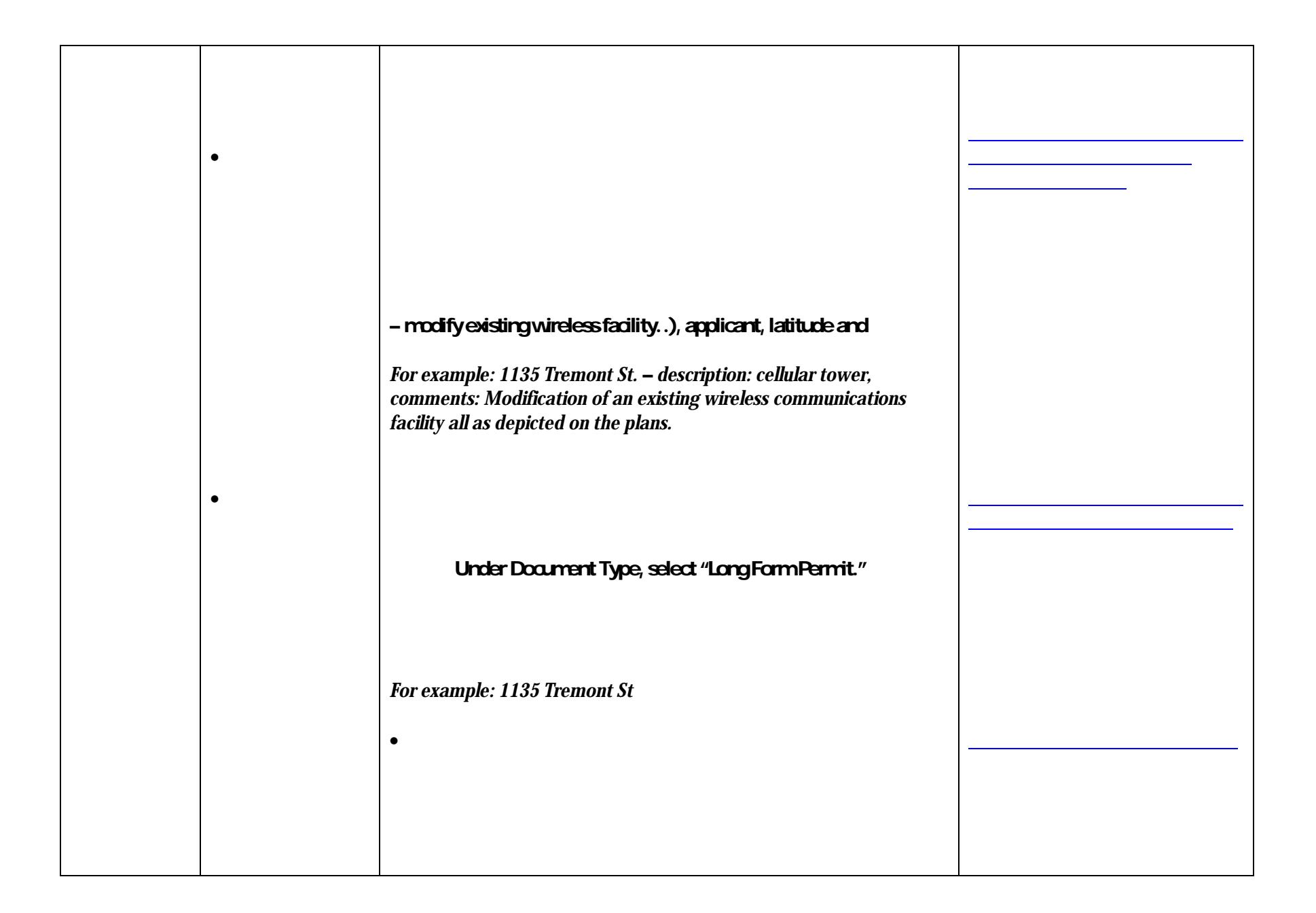

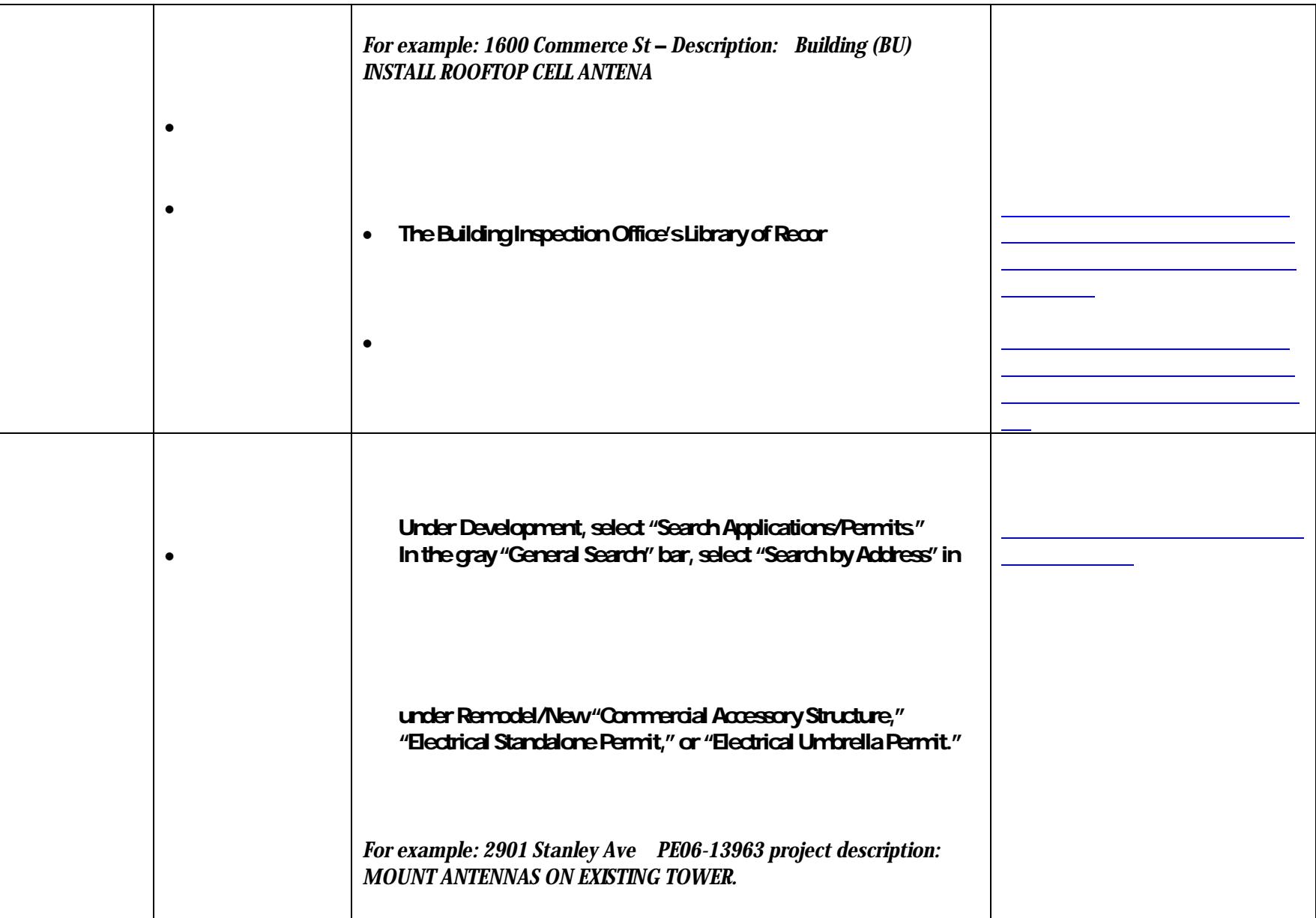

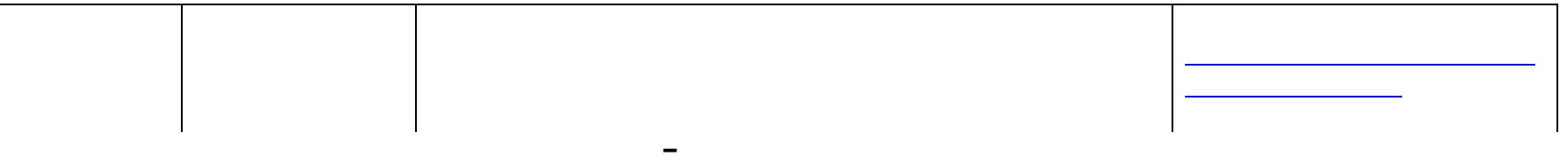

 $\bullet$  are available as points are available as points are available as points are available as points on the lower part of  $\bullet$ 

Each permit includes: address, permit number, address, owner's name, and contractor's name.

 $\bullet$ 

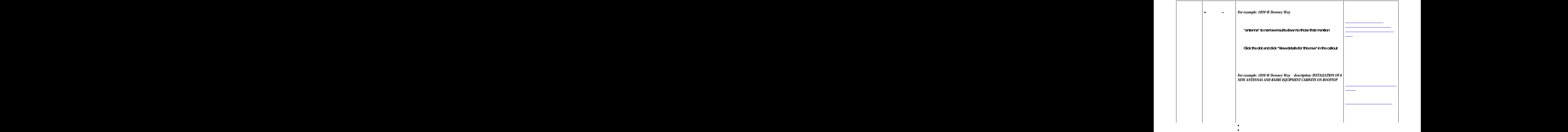

 Open Data  $\bullet$ 

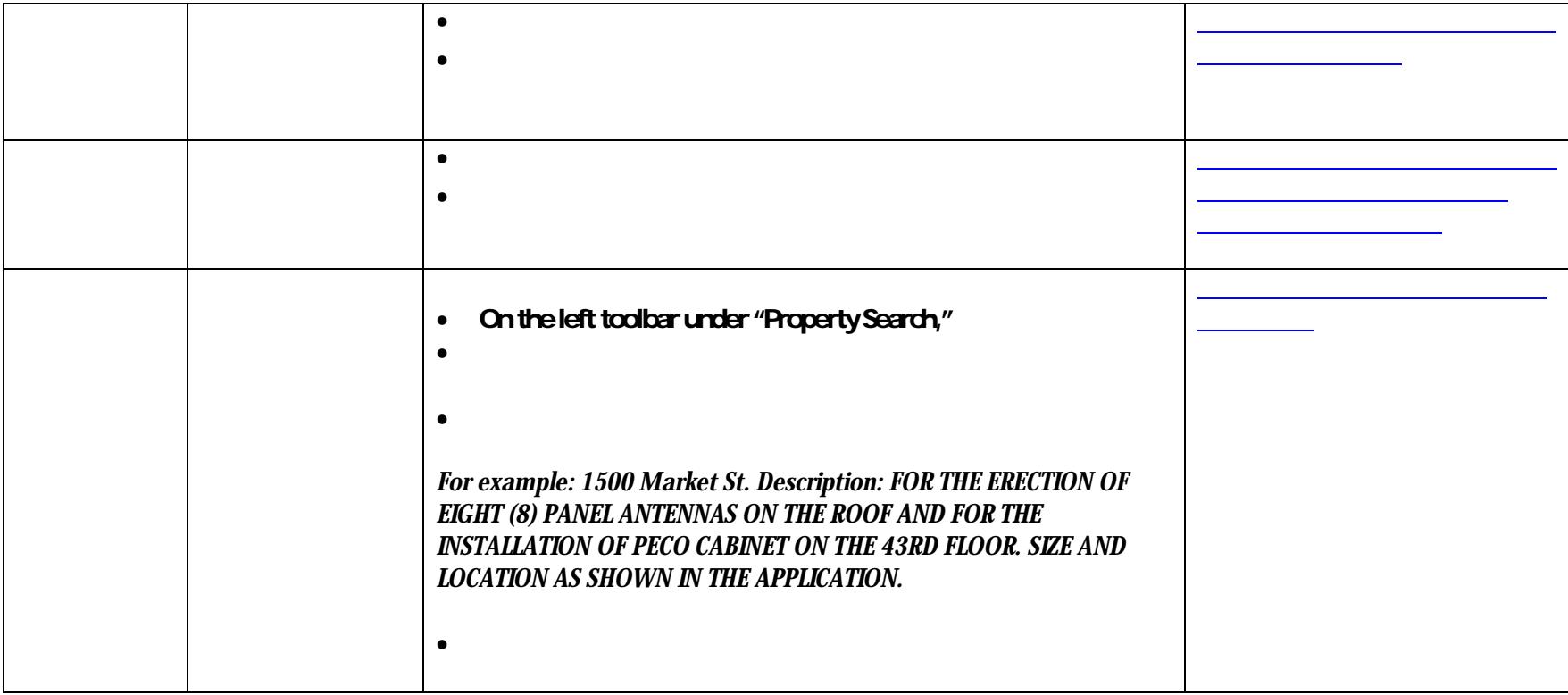

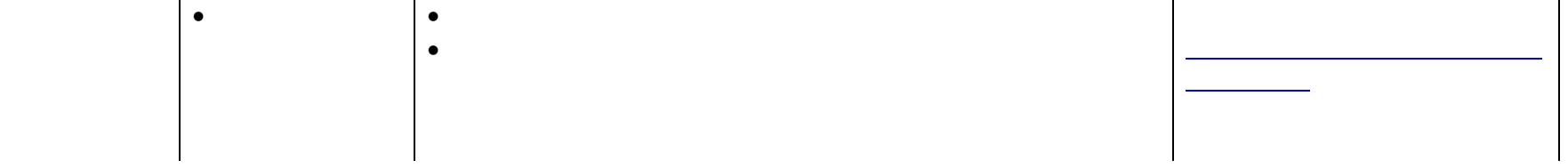

## 2) Click the "More information" button to view all permit

*For example: 770 L St project description: Remove and replace 6 antennas, add 6 RRUS and associated cabling.* 

 $\bullet$  Mapping  $\bullet$ 

Citizen Portal

 $\bullet$  community  $\bullet$ 

At the bottom of the page, select "Search Permits or Submittals / Pay Fees" under Building

Permit Number, enter "COM". Everything else can be left blank.

 $\bullet$  $\bullet$ 

George's

 $\bullet$ 

 $\bullet$  Meeting Minutes  $\bullet$  and past year include the past  $\bullet$ 

 $\bullet$  reports, master plans, and county wide maps are available maps are available maps are available maps are available maps are available maps are available maps are available maps are available maps are available maps a

 $\bullet$  contact the TTFCC for more information.